# **CALIFORNIA BOARD OF BARBERING AND COSMETOLOGY**

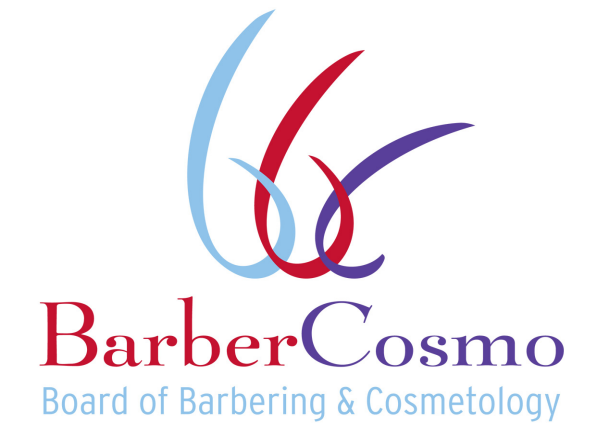

**AUGUST 3, 2020 BOARD MEETING** 

## **PUBLIC TELECONFERENCE**

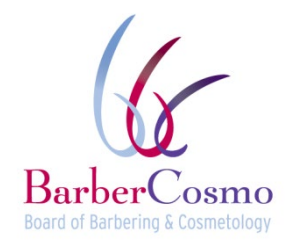

*BOARD MEMBERS:* **Lisa Thong, President Dr. Kari Williams, Vice President Jacquelyn Crabtree Andrew Drabkin Derick Matos Calimay Pham Christie Tran Steve Weeks**

## **CALIFORNIA BOARD OF BARBERING AND COSMETOLOGY BOARD MEETING NOTICE AND AGENDA**

*Action may be taken on any item listed on the agenda.*

### **PUBLIC TELECONFERENCE MEETING**

**August 3, 2020 9:00am – 10:00am**

**NOTE: Pursuant to the provisions of Governor Gavin Newsom's Executive Order N-29-20, dated March 17, 2020, neither Board member locations nor a public meeting location are provided. Public participation may be through teleconferencing as provided below.**

**Important Notices to the Public: The Board of Barbering and Cosmetology will hold a public meeting via a Webex Events. To participate in the WebEx Events meeting, please log on to this website the day of the meeting:** 

#### <https://dca-ca.webex.com/dca-ca/onstage/g.php?MTID=e05ae4bd462595216d69f84681efc9c52>

#### **INSTRUCTIONS FOR PARTICIPATION: Please see the instructions attached hereto to observe and participate in the meeting using WebEx from a Microsoft Windows-based PC.**

Members of the public may but are not obligated to provide their names or personal information as a condition of observing or participating in the meeting. When signing into the WebEx platform, participants may be asked for their name and email address. Participants who choose not to provide their names will be required to provide a unique identifier such as their initials or another alternative, so that the meeting moderator can identify individuals who wish to make public comment; participants who choose not to provide their email address may utilize a fictitious email address in the following sample format: XXXXX@mailinator.com.

Public comments will be limited to one minute unless, in the discretion of the Board, circumstances require a shorter period; members of the public will not be permitted to "yield" their allotted time to other members of the public to make comments.

As an alternative, members of the public who wish to observe the meeting without making public comment can do so (provided no unforeseen technical difficulties) at *<https://thedcapage.wordpress.com/webcasts/>.* 

#### **OPEN SESSION:**

- 1. Call to Order/ Roll Call/ Establishment of Quorum **(Lisa Thong)**
- 2. Discussion and Possible Action Regarding Rulemaking Proposals:
	- Discussion and Possible Action Regarding Comments Received Regarding Title 16, CCR section 965.2 (Personal Service Permit)
- 3. Public Comment on Items Not on the Agenda *Note: The Board may not discuss or take any action on any item raised during this public comment section, except to decide whether to place the matter on the agenda of a future meeting (Government Code Sections 11125, 1125.7(a))*
- 4. Adjournment

Action may be taken on any item on the agenda. The time and order of agenda items are subject to change at the discretion of the Board President and may be taken out of order. In accordance with the Bagley-Keene Open Meeting Act, all meetings of the Board are open to the public.

Note: This meeting will be Webcast, provided there are no unforeseen technical difficulties or limitations. To view the Webcast, please visit **<https://thedcapage.wordpress.com/webcasts/>**.

\*Government Code section 11125.7 provides the opportunity for the public to address each agenda item during discussion or consideration by the Board prior to the Board taking any action on said item. Members of the public will be provided appropriate opportunities to comment on any issue before the Board, but the Board President may, at his or her discretion, apportion available time among those who wish to speak. Individuals may appear before the Board to discuss items not on the agenda; however, the Board can neither discuss nor take official action on these items at the time of the same meeting (Government Code sections 11125, 11125.7(a)).

The meeting is being held via Webex Events. The meeting is accessible to the physically disabled. A person who needs disability-related accommodation or modification in order to participate in the meeting may make a request by contacting: Marcene Melliza at (916) 575-7121, email: marcene.melliza@dca.ca.gov, or send a written request to the Board of Barbering and Cosmetology, PO Box 944226, Sacramento, CA 94244. Providing your request is a least five (5) business days before the meeting will help to ensure availability of the requested accommodations. TDD Line: (916) 322-1700.

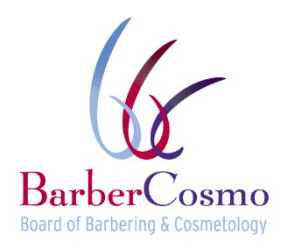

BUSINESS, CONSUMER SERVICES, AND HOUSING AGENCY ● GAVIN NEWSOM, GOVERNOR **DEPARTMENT OF CONSUMER AFFAIRS ● BOARD OF BARBERING AND COSMETOLOGY** P.O. Box 944226, Sacramento, CA 94244-2260 Phone: (800) 952-5210 Email: [barbercosmo@dca.ca.gov](mailto:barbercosmo@dca.ca.gov) Website: [www.barbercosmo.ca.gov](http://www.barbercosmo.ca.gov/)

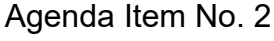

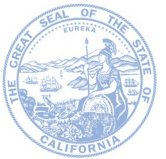

## MEMORANDUM

- DATE August 3, 2020
- TO: Members, Board of Barbering and Cosmetology
- FROM: Kristy Underwood, Executive Officer
- SUBJECT: Regulation Update

#### **PERSONAL SERVICE PERMIT**

(Title 16, CCR Section 965.2 (Personal Service Permit))

This regulation package required a 15-Day Comment Period. The comment period ended on July 14, 2020. The Board received two public comments. The comment responses are being submitted to the Board for approval.

\_\_\_\_\_\_\_\_\_\_\_\_\_\_\_\_\_\_\_\_\_\_\_\_\_\_\_\_\_\_\_\_\_\_\_\_\_\_\_\_\_\_\_\_\_\_\_\_\_\_\_\_\_\_\_\_\_\_\_\_\_\_\_\_\_\_\_\_\_\_\_\_\_\_\_

**Action Needed:** In order to continue the regulatory process of the Personal Service Permit regulation package, board staff needs a motion to direct staff to reject the comments, provide the responses to the comments as indicated in the meeting materials, and complete the regulatory process.

#### **Summary of, and Responses to, Comments Received During the 15-day Comment Period on the Modified Text and Data Added to File**

The following 2 individuals submitted written comments to the Board on the proposed rulemaking during the 15-day comment period:

- Anne Fisher (Fisher), Director of Spa-Go's
- Randa Thurman (Thurman), electrologist and owner of Monterey Bay Institute of Electrology

**Comment from Anne Fisher:** Fisher stated to pass the PSP now and allow workers to serve clientele in guest homes to limit the exposure to the client and the worker. She also believes the Board should not charge for this permit this year or next year due to salon closures and their inability to keep affording new standards of care, equipment, masks, sanitation and this additional permit.

**Response:** The Board rejects this comment. Fisher's suggestion to pass the regulation now is not relevant to the modified text and data added to file. As for the suggestion to waive the permit fee, it would not be practicable for the Board to waive the fee. The Board needs the fees set in the language in order to support the costs of processing applications, printing permits, and mailing permits for both initial and renewal applications. The Board makes no substantive changes to the language.

**Comment from Randa Thurman:** Thurman suggests that the Board should expand the regulation to include electrolysis services so electrologists can visit retirement homes. The proposal should give electrologists the same opportunity as the barbers, cosmetologists, estheticians, and manicurists.

**Response:** The Board rejects this comment. Electrologists are not included in the Personal Service Permit regulation because electrology is an invasive procedure and should be conducted in a controlled environment to reduce the risk of infection. Providing this service outside of a licensed establishment would increase the risk of consumer harm. The Board makes no substantive changes to the language.

# **HOW TO – Join – DCA WebEx Event**

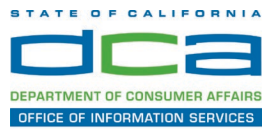

The following contains instructions to join a WebEx event hosted by the Department of Consumer Affairs (DCA).

NOTE: The preferred audio connection to our event is via telephone conference and not the microphone and speakers on your computer. Further guidance relevant to the audio connection will be outlined below.

1. Navigate to the WebEx event link provided by the DCA entity (an example link is provided below for reference) via an internet browser.

#### Example link:

https://dca-ca.webex.com/dca-ca/onstage/g.php?MTID=eb0a73a251f0201d9d5ef3aaa9e978bb5

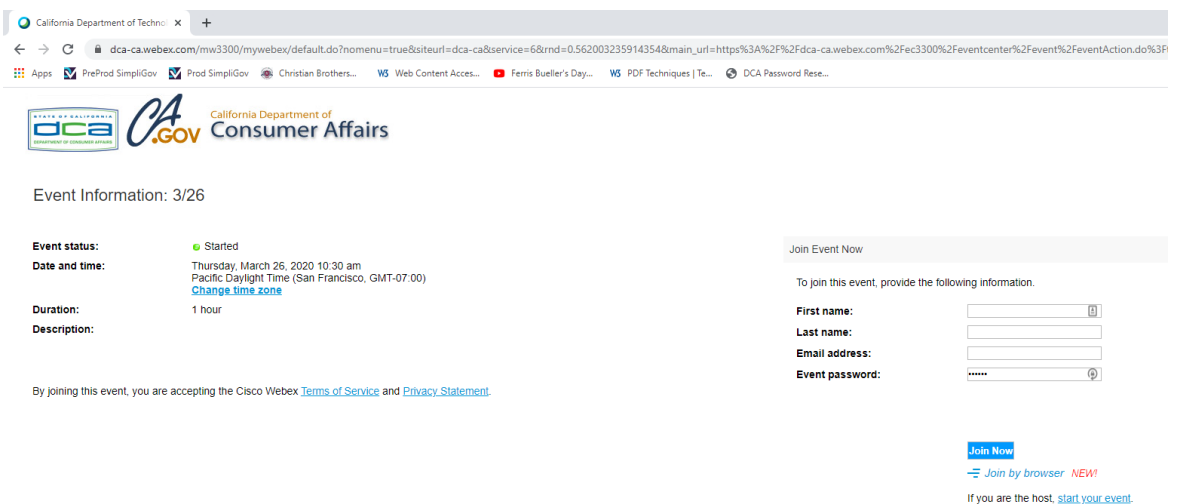

2. The details of the event are presented on the left of the screen and the required information for you to complete is on the right. NOTE: If there is a potential that you will participate in this event during a Public Comment period, you must identify yourself in a manner that the event Host can then identify your line and unmute it so the event participants can hear your public comment. The 'First name', 'Last name' and 'Email address' fields do not need to reflect your identity. The department will use the name or moniker you provide here to identify your communication line should you participate during public comment.

# **HOW TO – Join – DCA WebEx Event**

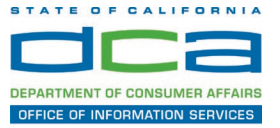

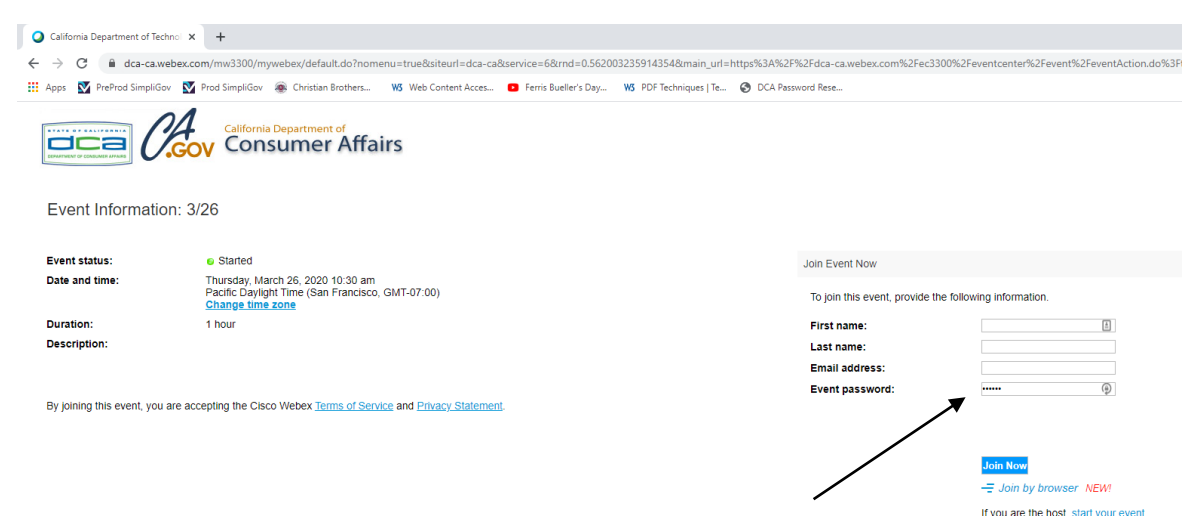

3. Click the 'Join Now' button.

NOTE: The event password will be entered automatically. If you alter the password by accident, close the browser and click the event link provided again.

4. If you do not have the WebEx applet installed for your browser, a new window may open, so make sure your pop-up blocker is disabled. You may see a window asking you to open or run new software. Click 'Run'.

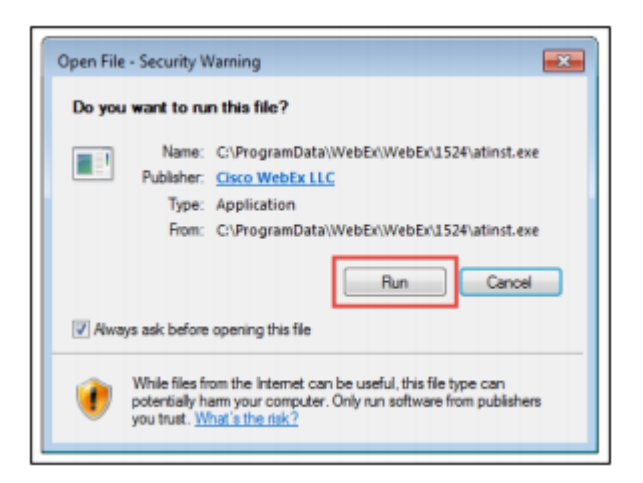

Depending on your computer's settings, you may be blocked from running the necessary software. If this is the case, click 'Cancel' and return to the browser tab that looks like the window below. You can bypass the above process.

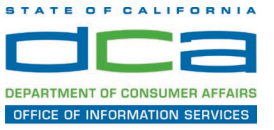

# Starting Webex...

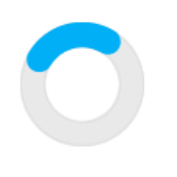

Still having trouble? Run a temporary application to join this meeting immediately.

- 5. To bypass step 4, click 'Run a temporary application'.
- 6. A dialog box will appear at the bottom of the page, click 'Run'.

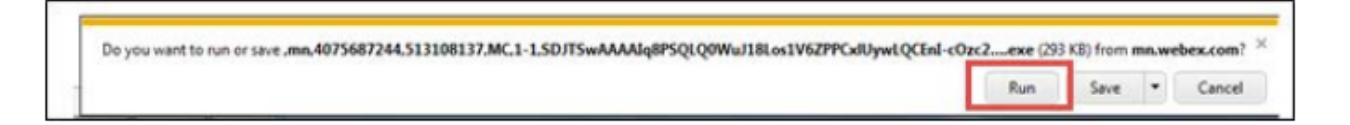

The temporary software will run, and the meeting window will open.

7. Click the audio menu below the green 'Join Event' button.

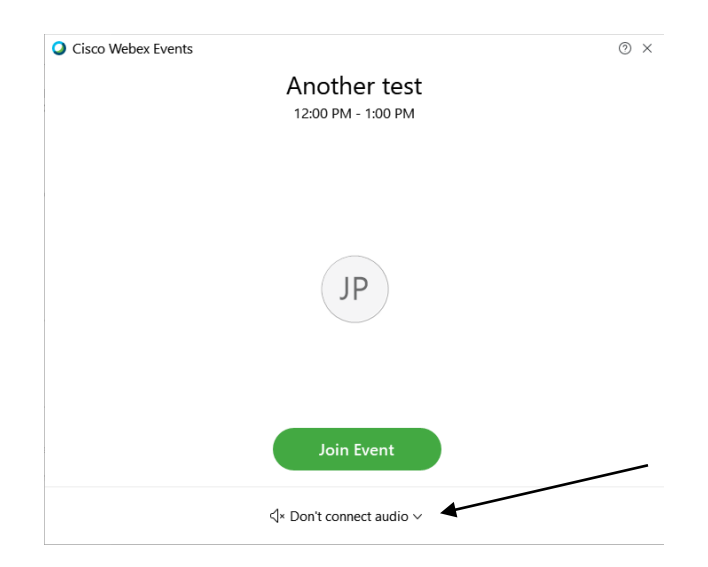

8. When the audio menu appears click 'Call in'.

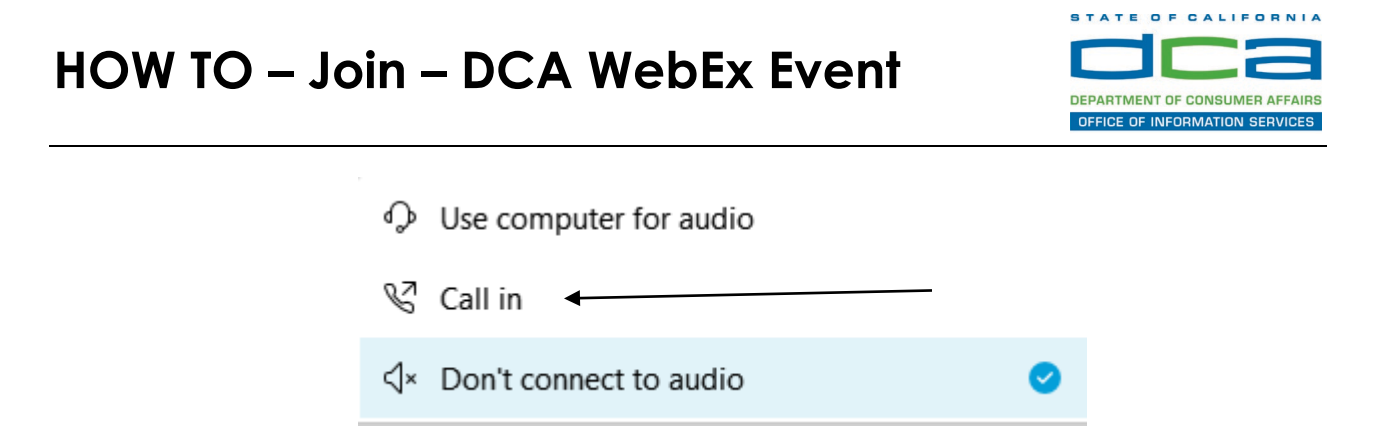

9. Click 'Join Event'. The audio conference call in information will be available after you join the Event.

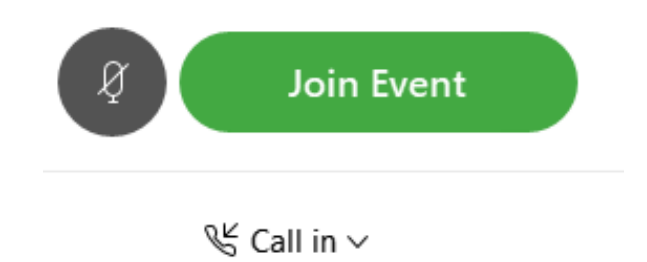

10.Call into the audio conference with the details provided.

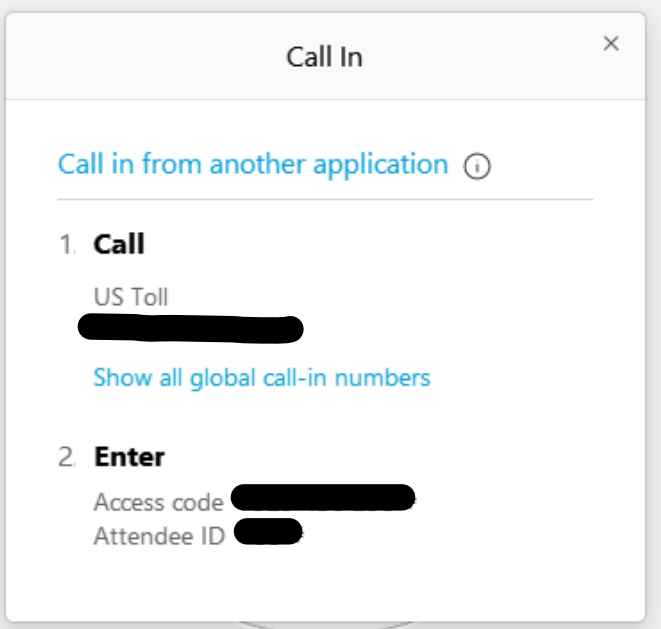

NOTE: The audio conference is the preferred method. Using your computer's microphone and speakers is not recommended.

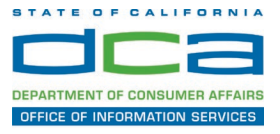

Once you successfully call into the audio conference with the information provided, your screen will look like the screen below and you have joined the event.

Congratulations!

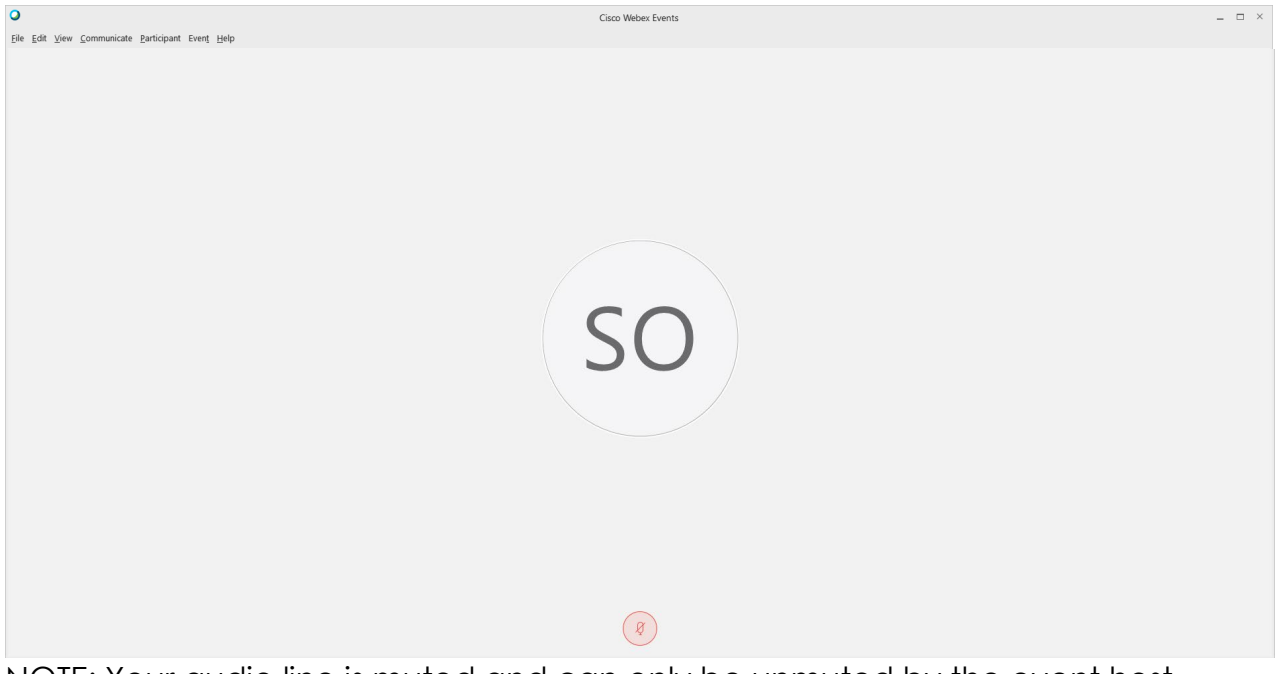

NOTE: Your audio line is muted and can only be unmuted by the event host.

If you join the meeting using your computer's microphone and audio, or you didn't connect audio at all, you can still set that up while you are in the meeting.

Select 'Communicate' and 'Audio Connection' from top left of your screen.

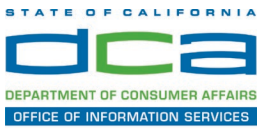

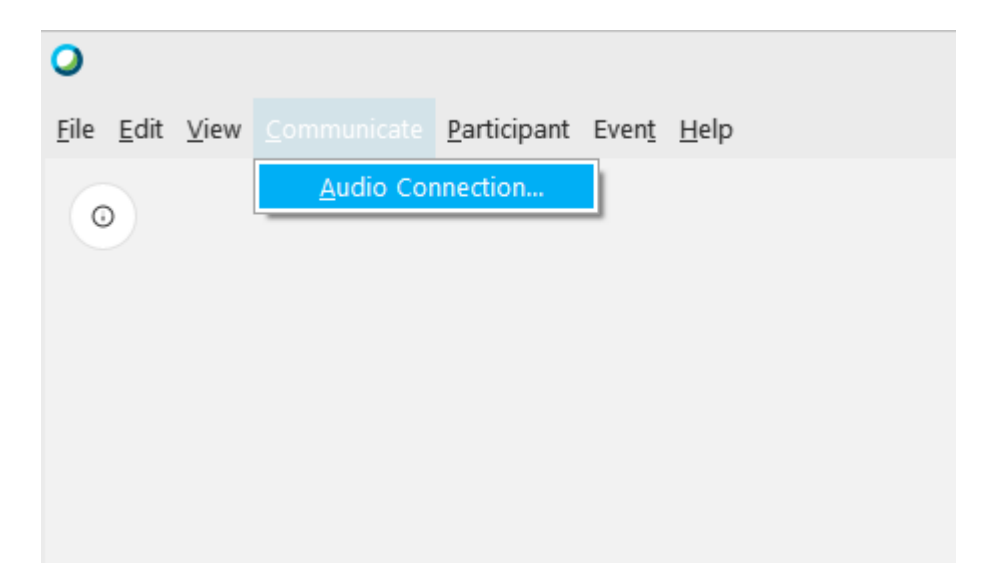

The 'Call In' information can be displayed by selecting 'Call in' then 'View'

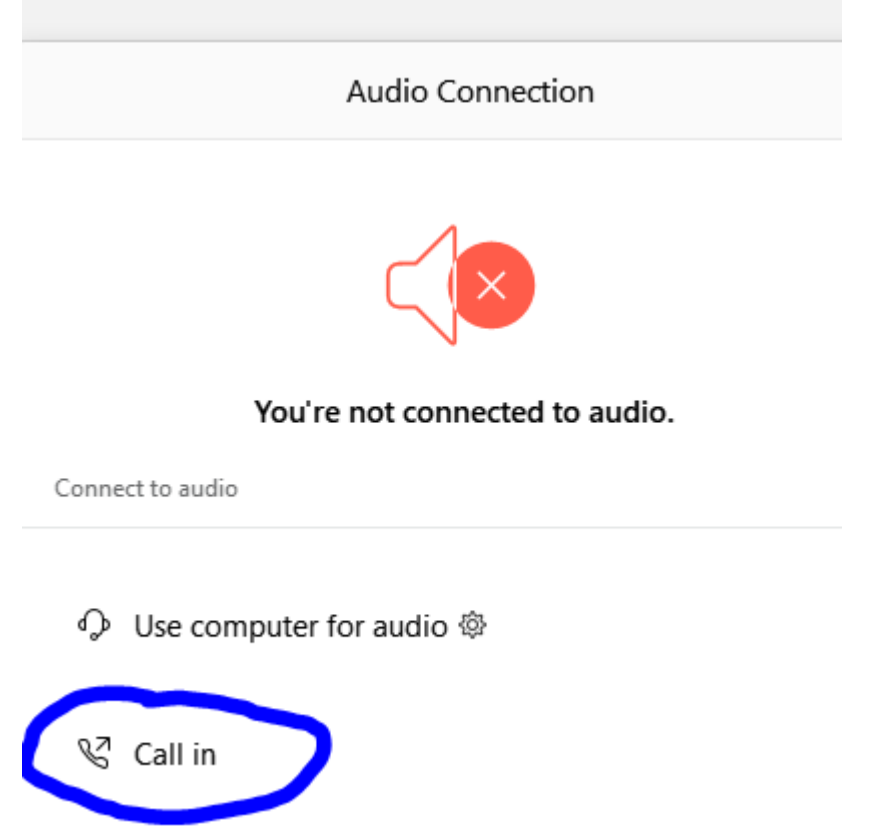

You will then be presented the dial in information for you to call in from any phone.

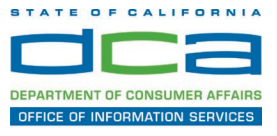

## **Participating During a Public Comment Period**

At certain times during the event, the facilitator may call for public comment. If you would like to make a public comment, click on the 'Q and A' button near the bottom, center of your WebEx session.

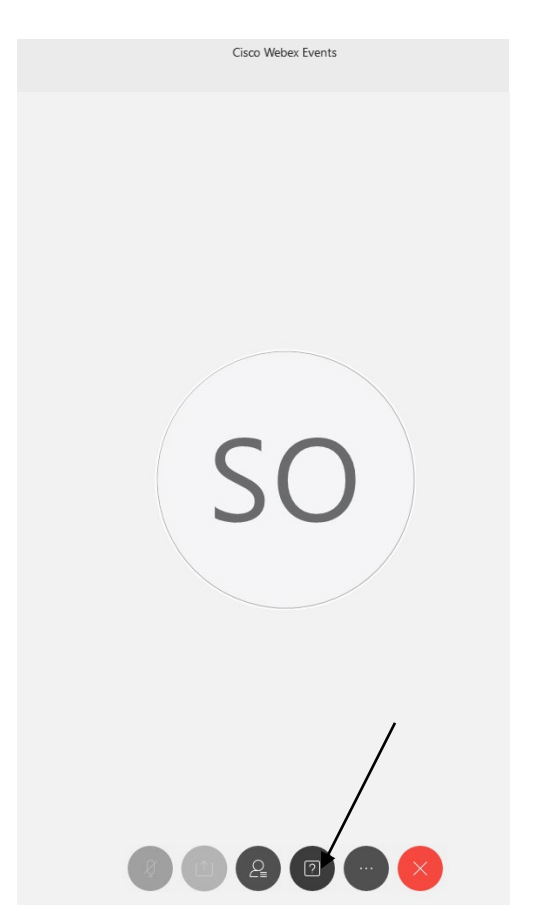

This will bring up the 'Q and A' chat box.

NOTE: The 'Q and A' button will only be available when the event host opens it during a public comment period.

# **HOW TO – Join – DCA WebEx Event**

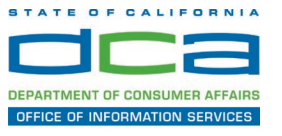

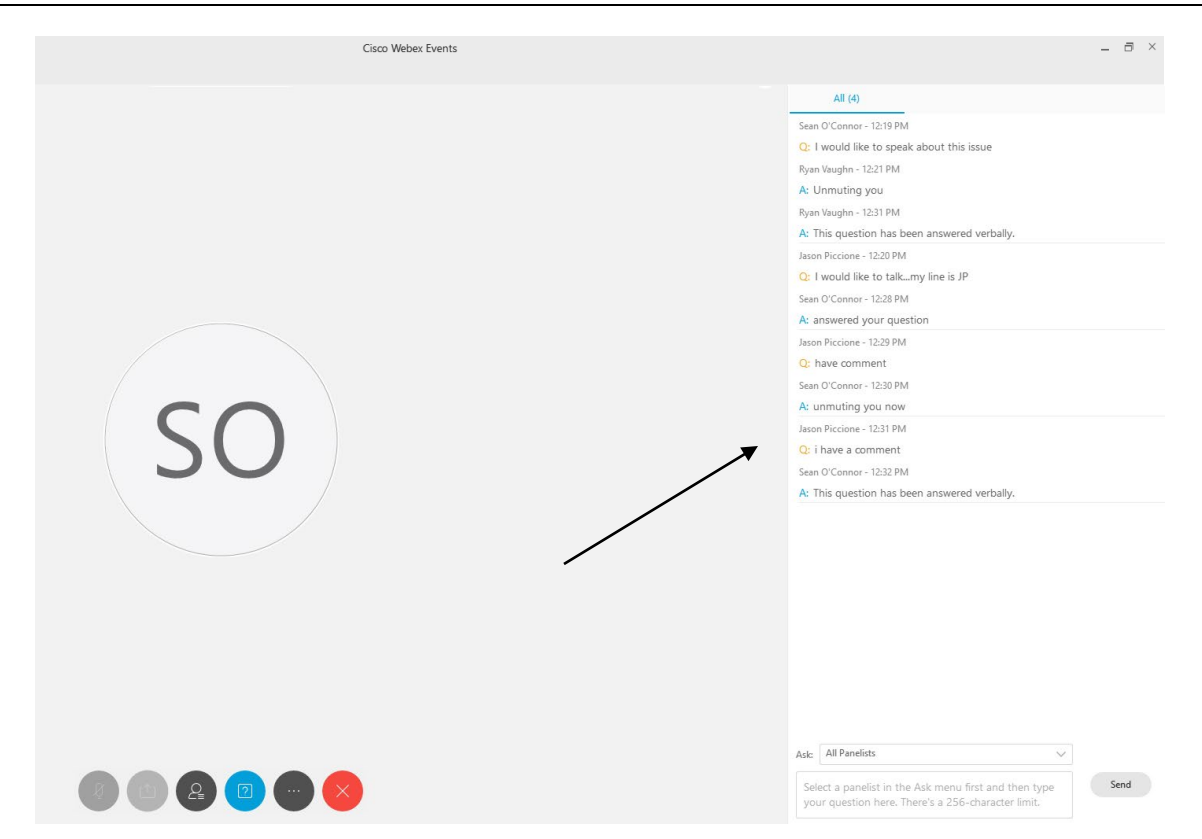

To request time to speak during a public comment period, make sure the 'Ask' menu is set to 'All panelists' and type 'I would like to make a public comment'.

Attendee lines will be unmuted in the order the requests were received, and you will be allowed to present public comment.

NOTE: Your line will be muted at the end of the allotted public comment duration. You will be notified when you have 10 seconds remaining.